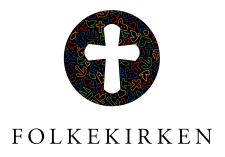

# QUICK GUIDE **Sådan kommer din kirke i Kirkekalenderen**

Med kun én indtastning bliver din kirkes arrangementer og gudstjenester synlige for brugere i hele Danmark.

Hver dag afholder landets kirker mange forskellige arrangementer fra gudstjenester til for eksempel babysalmesang, fællesspisning eller børnegudstjenester. Med den nye Kirkekalender bliver alle Folkekirkens gudstjenester og arrangementer samlet på ét sted, og med kun én indtastning kan din kirkes aktiviteter blive synlige for både medierne og den enkelte bruger i dit sogn, som let kan finde en gudstjeneste eller et arrangement i nærheden.

# **1. LOGIN**

Når du skal indtaste din kirkes begivenheder i Kirkekalenderen er der forskellige muligheder for at logge ind.

### **Medlemmer af menighedsråd**

Hvis du er medlem af menighedsrådet i din kirke, kan du logge ind på Den Digitale Arbejdsplads med dit NemID på adressen http://intranet. kirkenettet.dk.

### **Præster**

Hvis du er præst, er du allerede logget ind, hvis du sidder på en PC leveret af Folkekirkens IT. Når du er logget ind klikker du på knappen SOGN.DK i venstre side og herefter på navnet på det sogn, som du vil indtaste begivenheder i, ligeledes i venstre side.

# **Andre**

Hvis du ikke er medlem af menighedsrådet, men har til opgave at taste begivenheder ind i Kirkekalenderen, skal du bede et menighedsrådsmedlem om at logge ind. På forsiden efter login står der brugernavn og password, så du kan logge direkte ind uden om Den Digitale Arbejdsplads på adressen http://www.sogn.dk/admin

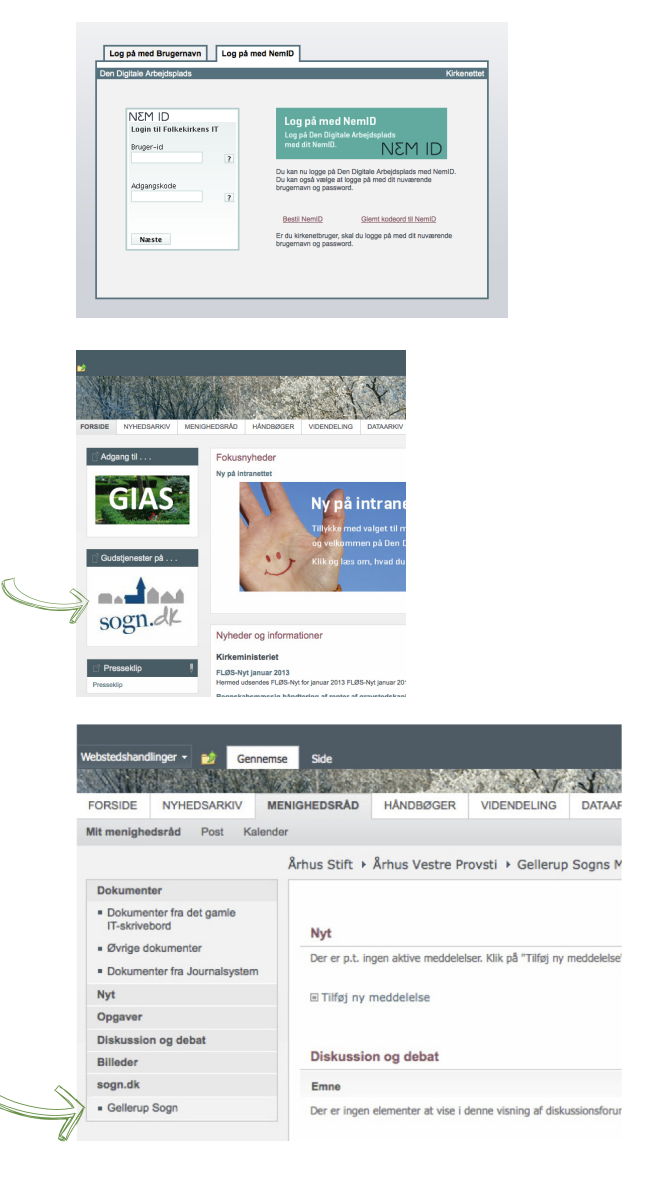

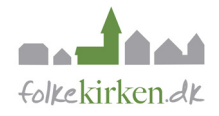

### **2. INDTAST BEGIVENHEDER**

Du vil nu være logget ind på sogn.dk, hvor du kan begynde indtastningen. På forsiden efter login vil der være en række detaljerede vejledninger, som fortæller præcist, hvordan du taster oplysninger ind, og der vil også være en præsentation af alle de andre funktioner, som Kirkekalenderen og sogn.dk tilbyder din kirke.

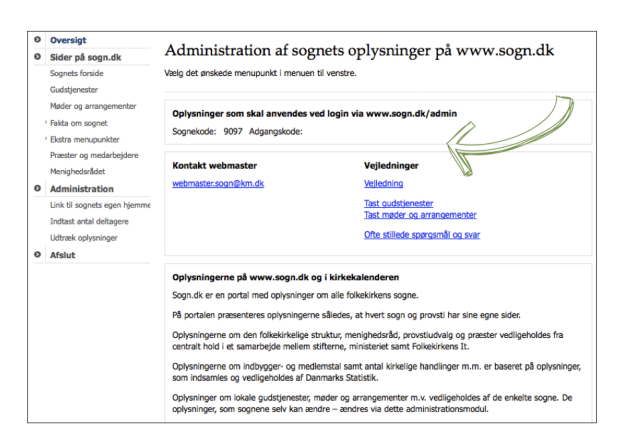

### **3. BLIV SYNLIG**

Med kun én indtastning bliver din kirkes begivenheder synlige på mange platforme. Når du har tastet din kirkes begivenheder ind i Kirkekalenderen, så bliver de automatisk sendt videre til blandt andet Kristeligt Dagblads onlinekalender KIRKU og den elektroniske kulturkalender KultuNaut. De bliver også vist på folkekirken.dk og sogn.dk, og brugere af Kirkekalenderens applikation til smartphones kan søge efter arrangementer i netop din kirke. Hvis du selv har lavet en hjemmeside, er det også muligt at trække Kirkekalenderens oplysninger ud på den.

Flere af de største kirkelige kalender- og hjemmesideleverandørers systemer kan også levere data direkte ind til sogn.dk, så du kun skal taste ind et sted.

På www.sogn.dk/presse kan medier og andre organisationer få adgang til udtræk fra Folkekirkens Kirkekalender.

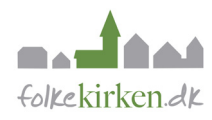